## Einen eigenen Trigger mit Funktion erstellen

Hier einmal ein Lösungsvorschlag für einen Trigger der in beide Richtungen ausgelöst werden soll.

Die config.txt muss für ein Objekt der Kategorie ?Trackside? sein (kind ?scenery? mit Eintrag: ?trackside?). Außerdem muss für die Trigger-Funktion der Eintrag ?trigger 1?, sowie ?surveyor-only 1?, eingefügt werden. Wie genau das aussieht wird gleich gezeigt. Näher darauf eingehen werde ich nicht. Ich setze beim Scripting voraus, daß man in der Lage ist eine config.txt anzulegen. Eine Hilfe kann dabei der [CCP](https://www.trainz.de/lexikon/entry/39-ccp/?synonym=6) ([Content Creator](https://www.trainz.de/lexikon/entry/39-content-creator-plus/) [Plus](https://www.trainz.de/lexikon/entry/39-content-creator-plus/)) sein.

Als Vorlage für die config.txt habe ich eine vor mir genommen. Die Einträge müssen natürlich individuell angepasst werden.

Vorbereitung der config.txt

Code: config.txt

kuid username "Beidseitiger" bei der Trigger Trigger Trigger Trigger Trigger Trigger Trigger Trigger Trigger Trigger trackside **de la contract de la contract de la contract de la contract de la contract de la contract de la con** trainz-build 3.6 kind "scenery" is a set of the scenery of the scenery of the scenery of the scenery of the scenery of the scene category-era "2000s;2010s" = 2000s;2010s;2010s;2010s;2010s;2010s;2010s;2010s;2010s;2010s;2010s;2010s;2010s;201 category-region "DE" DE" DESIGNERS ON THE SERVICE OF THE SERVICE OF THE SERVICE OF THE SERVICE OF THE SERVICE O author "callavas" and "callavas" and "callavas" and "callavas" and "callavas" and "callavas" and "callavas" an organisation "Callavsgs Blog"  $\blacksquare$ contact-email  $\blacksquare$ contact-website "http://trainzdev.net/callavaster.net/callavaster.net/callavaster.net/callavaster.net/callavaster.net/callavaster.net/callavaster.net/callavaster.net/callavaster.net/callavaster.net/callavaster.net/callavas category-class "William States" ("What's "What's "What's "What's "What's "What's "What's "What's "What's "What's "What's "What's "What's "What's "What's "What's "What's "What's "What's "What's "What's "What's "What's "What  $s$ cript $t$ class "C2SidedTrigger" "C2SidedTrigger" "C2SidedTrigger" "The C2SidedTrigger" "The C2SidedTrigger" "The C2SidedTrigger" "The C2SidedTrigger" "The C2SidedTrigger" "The C2SidedTrigger" "The C2SidedTrigger" "The C2SidedTrigge trigger 1999 i 1999 ble stoffen i 1999 ble stoffen i 1999 ble stoffen i 1999 ble stoffen i 1999 ble stoffen i 1 surveyor-only the control of the control of the control of the control of the control of the control of the control of the control of the control of the control of the control of the control of the control of the control o mesh-table { default { } } thumbnails { 0 { }

}

Alles anzeigen

## Das Scripting

Nun wäre es fast schon an der Zeit zu überlegen, wie wir das ganze realisieren können.

Ich denke, wir schreiben uns vorher aber unser obligatorisches Rahmenscript:

## Dateiname (wie in der config.txt angegeben): trigger\_zweiseitig.gs

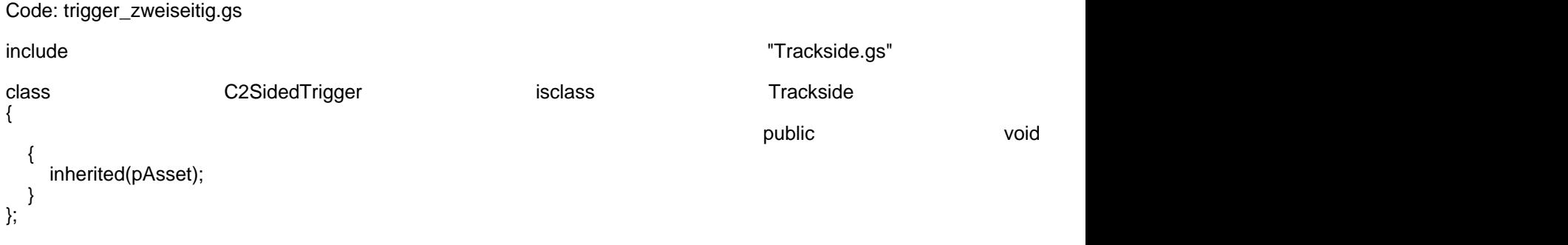

Wie kann man nun feststellen, daß ein Zug einen Trigger auslöst? Die einzige Möglichkeit dies zu bewerkstelligen ist es, die Nachrichten abzufangen, die die Objekte in Trainz sich diesbezüglich schicken. Aber welche sind das?

Ein Blick auf ?[Class Trigger – TrainzOnline?](http://online.ts2009.com/mediaWiki/index.php/Class_Trigger) verrät uns, daß wir die Nachricht ?Object, Enter? im Trigger abfangen müssen, um tätig werden zu können.

Bauen wir doch diesen sog. Message-Handler ein. Ein Message-Handler ist wie ein Männelein, daß im Computer sitzt. Immer, wenn die Nachricht, die es abfangen soll, kommt, löst dieses Männelein eine Funktion aus, die wir selbst definieren. Die Funktion muss als einzigen Parameter ein Objekt des Typs ?Message? haben. Damit können wir nicht nur abfragen, ob unser Trigger ausgelöst worden ist, sondern auch noch:

- Wer hat den Trigger ausgelöst
- Welcher Trigger wurde ausgelöst (Wird später noch wichtig!)

Schreiben wir nun unser Script dementsprechend um. Um eine Nachricht abfangen zu können brauchen wir nur einen Handler in die Init-Methode zu setzen, der die Informationen enthält welche Nachricht abgefangen werden soll. Das ist die Funktion ?AddHandler?.

Schauen wir uns das einfach mal an:

Code: trigger\_zweiseitig.gs

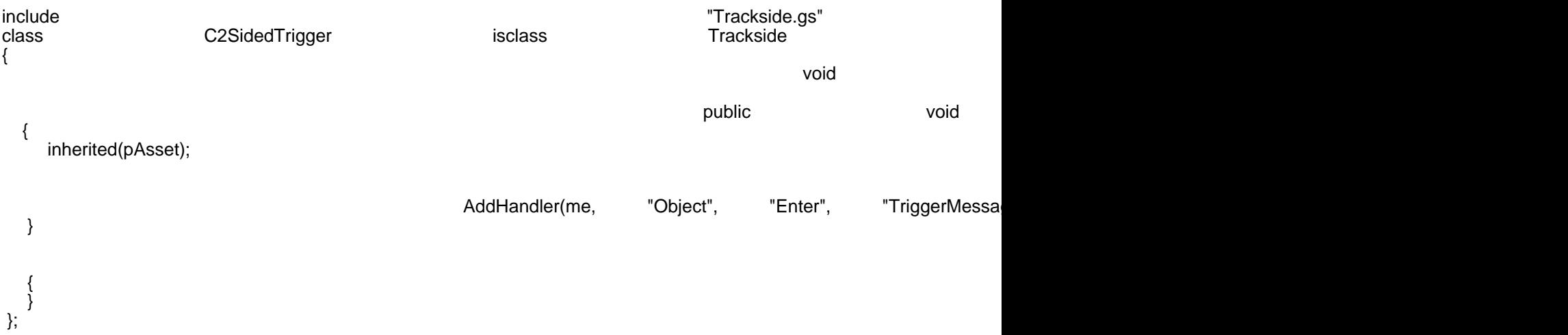

```
Alles anzeigen
```
Dieses Script macht nichts anderes, als daß es auf die Nachricht: ?Object, Enter? reagiert. Bekommt das Script eine solche Nachricht, wird die Funktion ?TriggerMessageHandler? aufgerufen. (siehe AddHandler, Zeile 012). Der erste Parameter ?me? ist ein Verweis auf das aktuelle Objekt, bzw. auf die aktuelle Instanz der Klasse ?C2SidedTrigger?. Das sagt der AddHandler-Methode, dass der MessageHandler für das aktuelle Objekt gesetzt wird. Wir können so auch Nachrichten für andere Objekte

abfangen. Das soll aber hier nicht Thema sein

Die Funktion ?TriggerMessageHandler? ist noch leer. Das ändern wir jetzt. Wichtig ist nämlich, daß wir noch einmal abfragen, ob die Nachricht für den aktuellen Trigger ist. Das ?me? in AddHandler sagt nämlich nicht aus, daß nur Nachrichten abgefangen werden, die an das aktuelle Objekt geschickt werden. Außerdem gibt es die Möglichkeit eine solche Nachricht an alle Objekte auf der Strecke zu senden (broadcasting). Das ist aber auch nicht Thema. Wichtig ist eben nur, daß wir diese Abfrage einbauen.

Damit der Code übersichtlich bleibt, ist es von Vorteil für die Prozesse, die wir durchführen, wenn wir erkannt haben, daß ein Zug den Trigger ausgelöst hat, eine eigene Methode zu schreiben, die heißen könnte: ?TriggerEvent?. Als Parameter könnten wir ihr ein GameObject geben, das das auslösende Objekt enthält. Also ändern wir unser Script wie folgt:

Code: trigger\_zweiseitig.gs

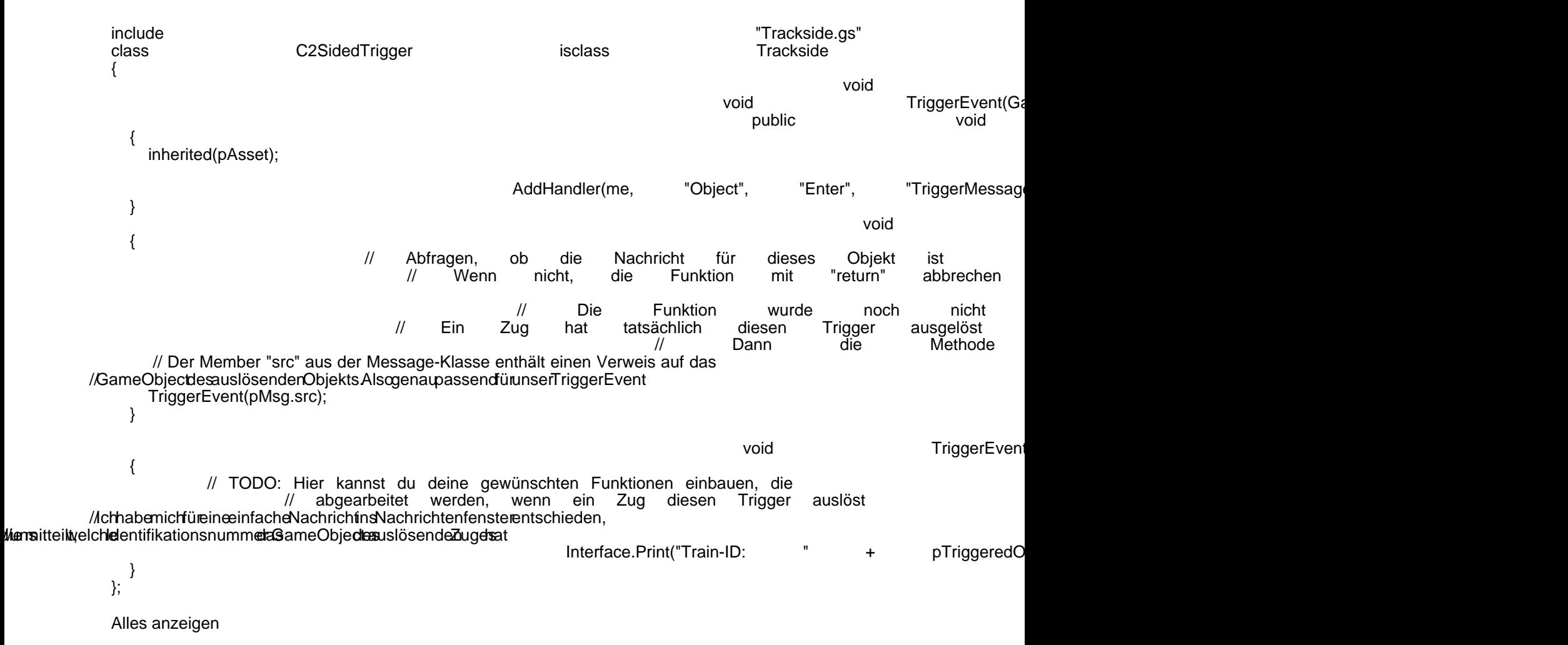

Die Kommentare im Quellcode erklären eigentlich ziemlich alles genau. Darum hier nochmal eine Übersicht über den Ablauf des Scripts:

Init: Das Objekt wird initialisiert, es wird ein Message-Handler mit AddHandeler eingerichtet. Die Nachricht: ?Object, Enter? wird geschickt, sobald ein Objekt in den Trigger-Radius einfährt. Danach wird sofort überprüft, ob der es sich überhaupt um den jeweiligen Trigger handelt, wenn ja, wird die Funktion ?TriggerEvent? aufgerufen, die dann den Code abarbeitet, der die gewünschte Funktion nach dem Auslösen bringt.

Damit wäre der beidseitige Trigger fertig. Dieses Beispiel gibt es hier einmal als fertiges Objekt: